## 毒镜:印相数码中间底为什么要打印格子和调整曲线

**dujingtou.com**[/article\\_24953.shtml](https://www.dujingtou.com/article_24953.shtml)

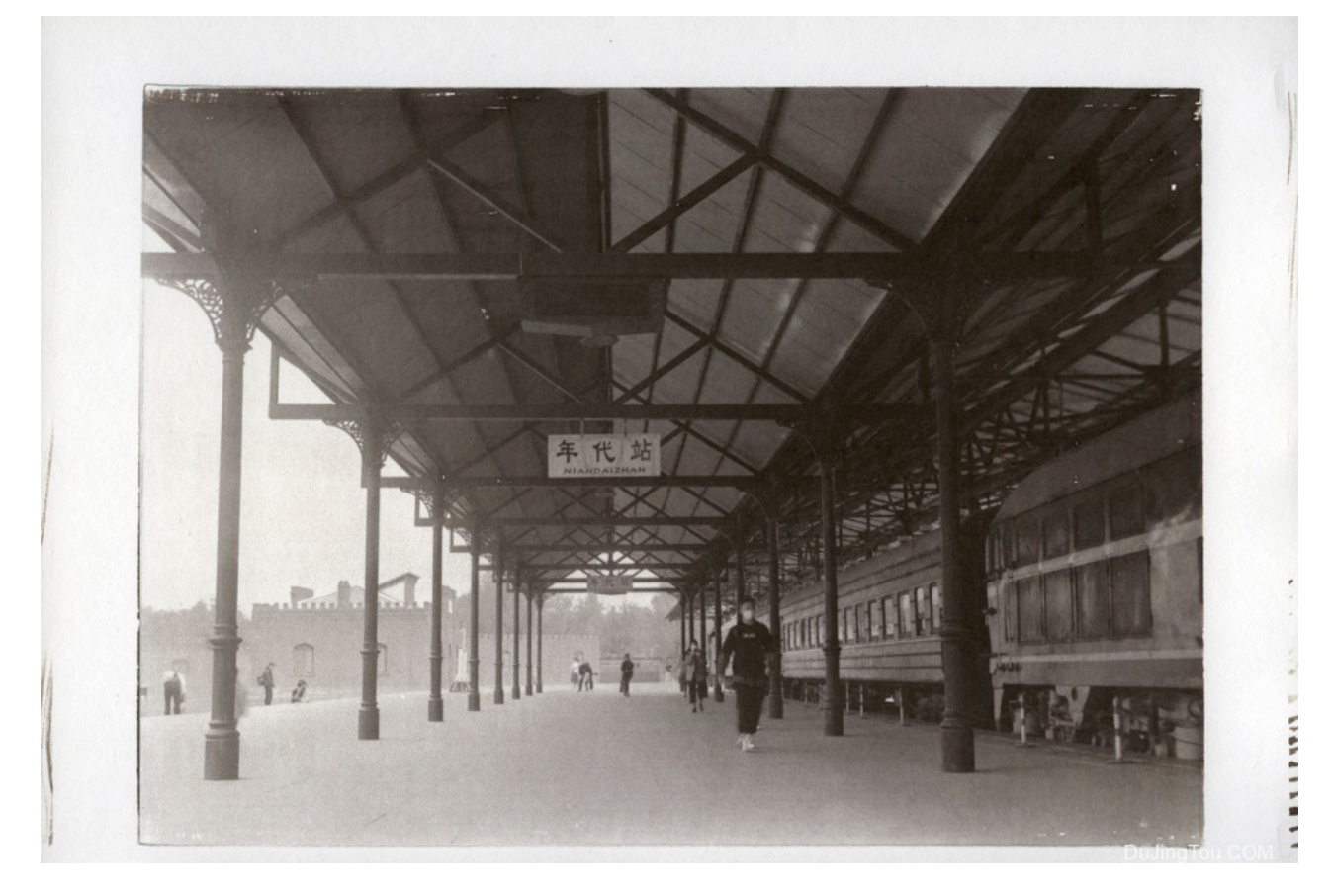

说起印相大家第一时间想到的就是蓝晒,范戴克、铁银钯金印相等常见的印相工艺,尤其 是蓝晒配方简单、流程简单、非常容易上手。所以给大家的感觉就是太简单了,很容易 么。

不过不管是蓝晒还是范戴克以及其他工艺的印相,都是简单的出影子很简单,但是做好了 真的太难了,先看一张图就知道为什么了?

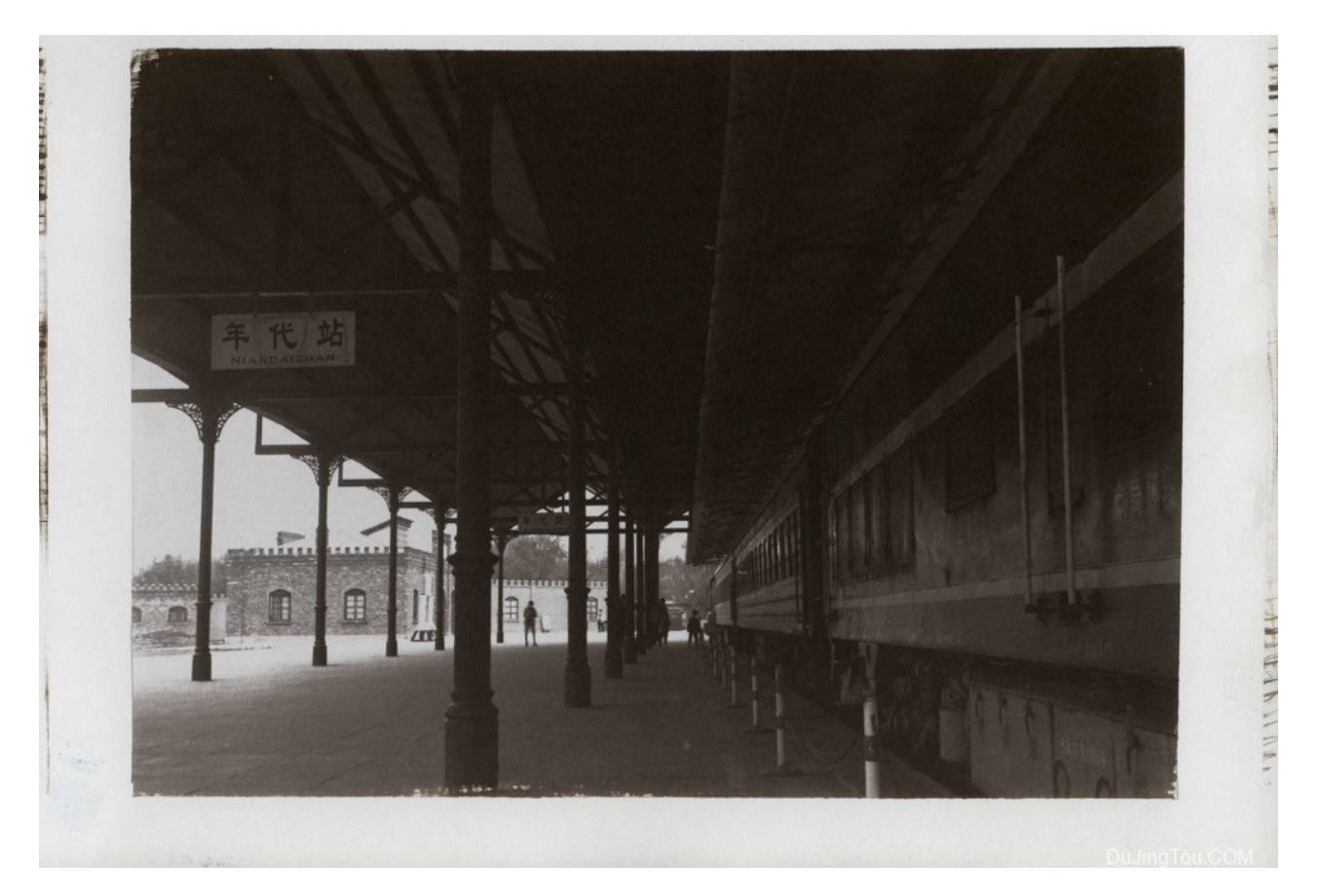

这张是一张范戴克的印相,是通过一张45画幅的胶片打印的中间底,印出来后暗部细节都 丢失了。。。

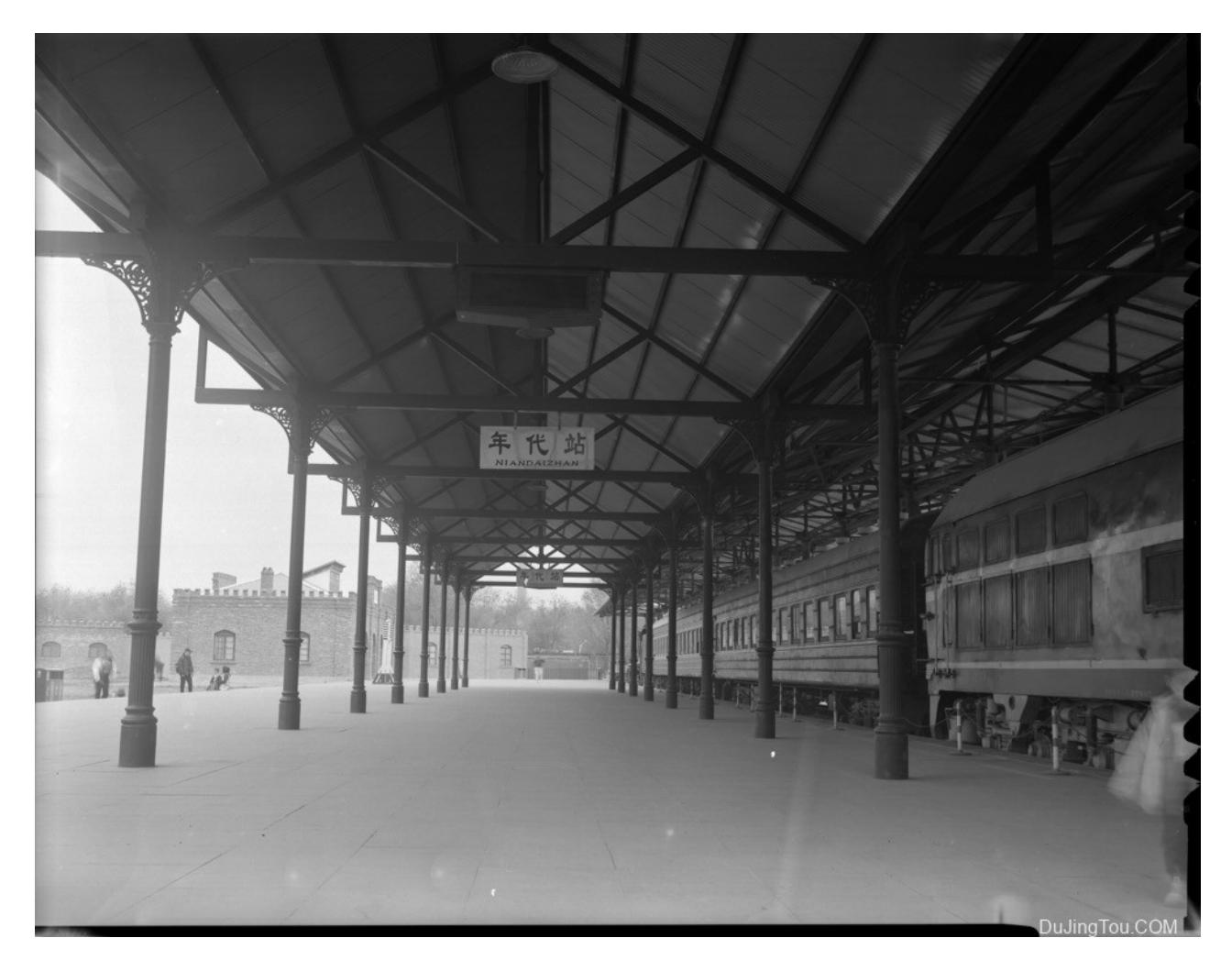

这是原图的样子,135毫米镜头 可以看到暗部还是可以看到一些细节的,但是印出来就暗 部曝光过度了。

怎么办,第一时间想的过曝那就减少曝光时间,不就完美了么?

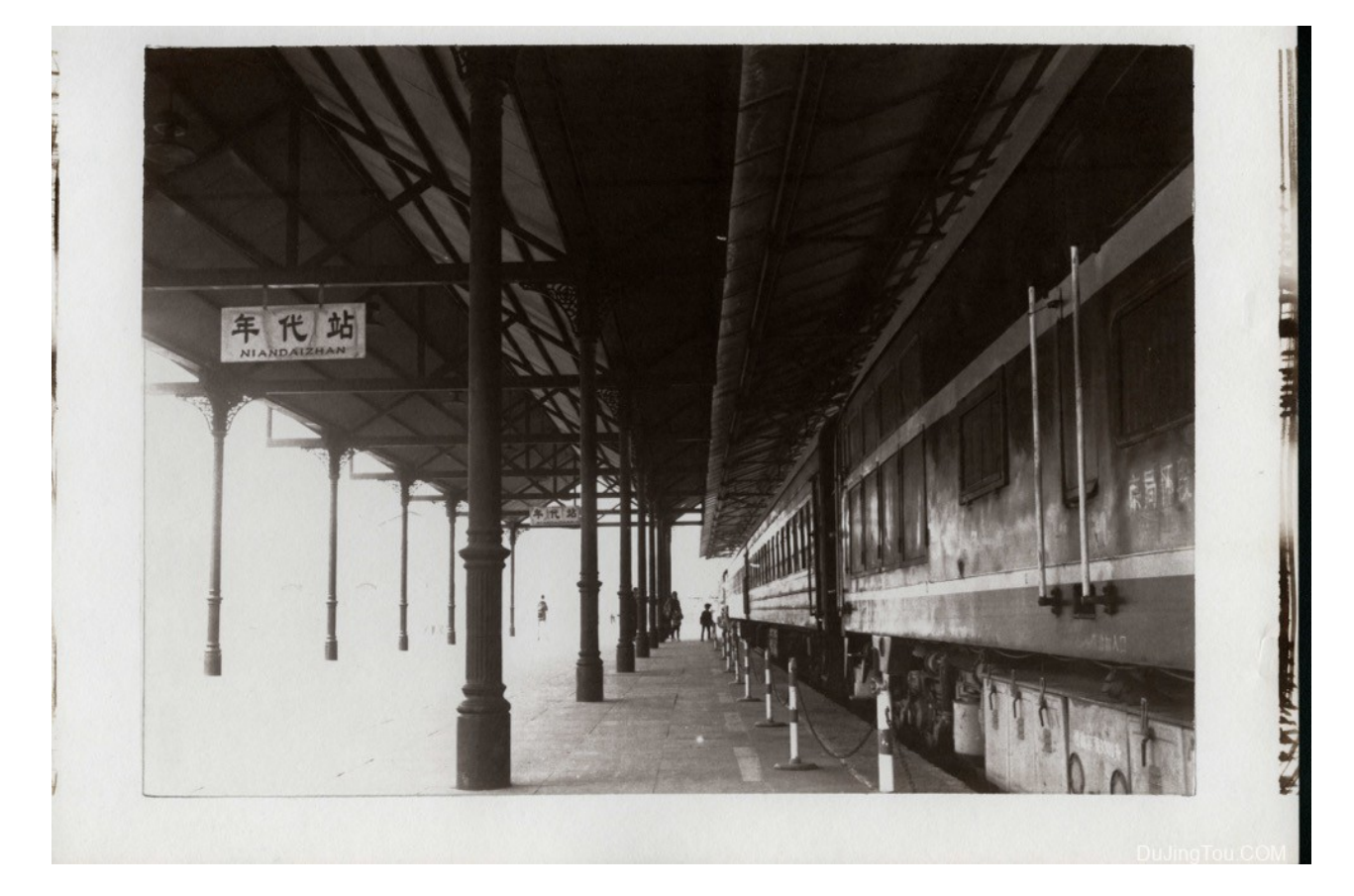

然后就这样子了,高光区域又丢了,怎么办?这时候就需要通过调整打印中间底的曲线来 完成了。

曲线这里其实有两部分,一部分是打印曲线,通过制作QTR的曲线,将底片直接使用不同 工艺曲线打印就可以了,方便快捷,一个数码底片可以打印不同的工艺中间底。

另外一种就是PS的曲线,通过对数码底片套用不同的PS曲线生成不同的打印中间底图片, 然后再在打印机进行打印,缺点就是 没个不同的工艺要生成不同的打印图片文件。

这里面我们主要用的是第二种方式,为什么?

我们知道打印中间底的时候打印机非常重要,我们有的人会使用K6墨盒打印,或者用自制 的墨盒打印,这时候就要用到了一个软件QTR来打印,这个流程涉及到了对打印机墨盒的 校准,以及对曲线的生成。但是QTR的曲线生成工具都是收费的。所以无形中对小白造成 了障碍。

而中间底打印的时候不同工艺要用不同的曲线,不同纸张也要不同的曲线,还有使用了不 同批次的药水还要设置新的曲线,所以曲线这个环节躲不过去了。。。

PS曲线虽然麻烦一些,但是是开源的,曲线源代码可以编辑,根据你的需要调整,同时方 便,ps是大家默认都会的工具,唯一注意的就是我们要用打印机的图片打印曲线来打印格 子做调整(其实就找一个稳定均匀的曲线,一直用这个不变,每次只调整一个参数)

然后我们会使用一个PS的脚本工具CHARTTHROB , 来打印格子校准曲线, 详细的校准 过程可以参考工具的原文以及GIthub的帮助文档,这里就不科普了。

ChartThrob是一种工具,用于最大化用于替代工艺印刷的数字负片的有用色调范围。自 2006 年推出ChartThrob以来,摄影师每天都在使用ChartThrob进行打印,使用几乎所有类 型的替代工艺:Ambrotype、cyanotype、白金、aristotype 等等。甚至颜色!

ChartThrob在Adobe Photoshop内部运行,易于安装和使用。 ChartThrob自 CS2 起可在 所有 Photoshop 版本中运行。它不能在 Photoshop 7 或 Photoshop CS 下运行(抱歉,这 是进步的代价)。它适用于 Windows 和 Mac 版本的 Photoshop。免费。

ChartThrob为创建配置文件您选择的过程中,您的打印机,让您从创建一致,漂亮的数码 底片的照片每一次。

当前版本:1.14

当前版本是1.14 — 根据要求,添加了一个选项来否定(反转)最终输出曲线,以便与 QuadToneRIP一起使用。

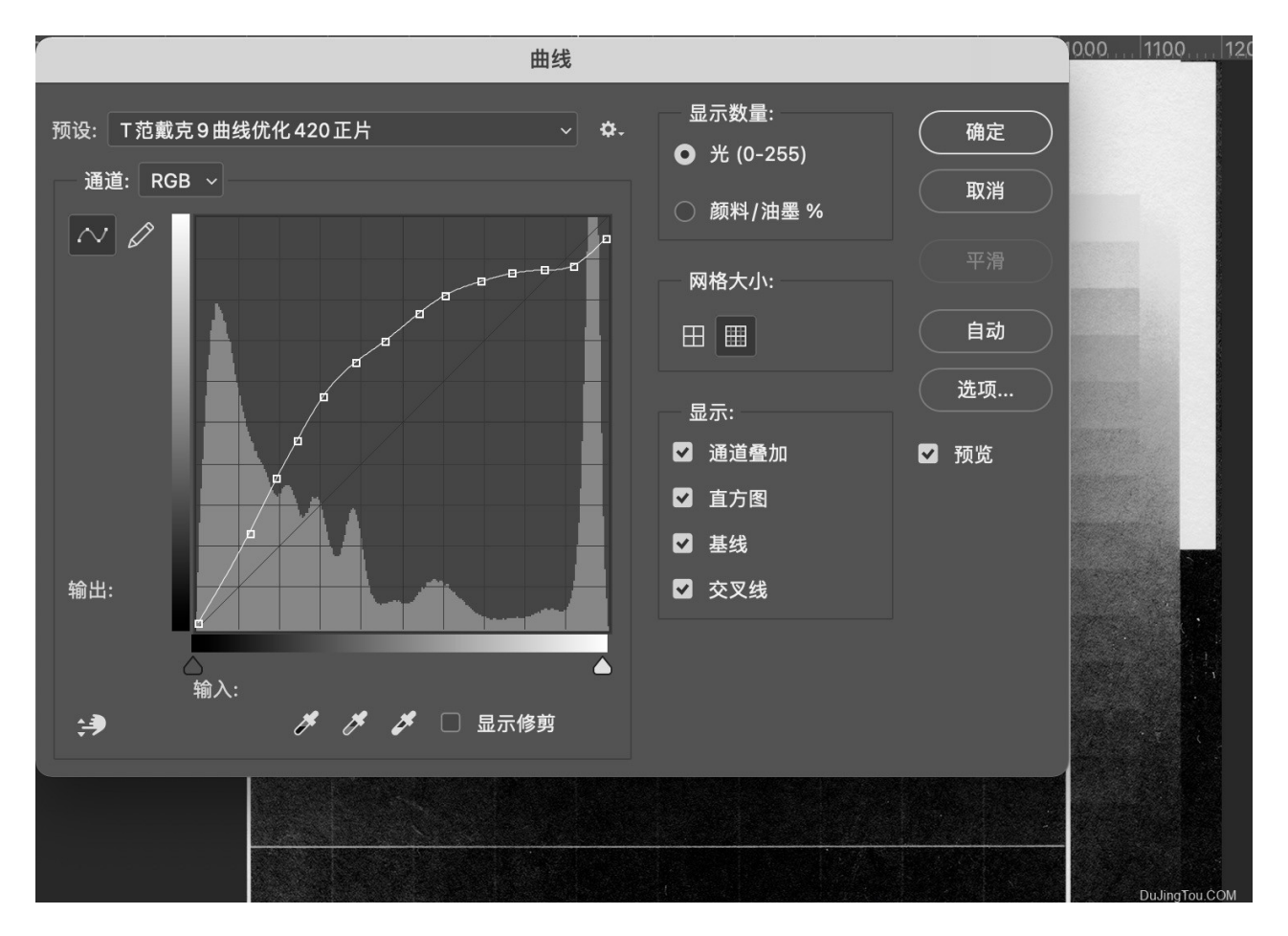

地址:https://github.com/joker-b/ChartThrob

为了防止无法下载的情况,我后续会把工具扔到毒镜的百度网盘去(有需要的留言)。

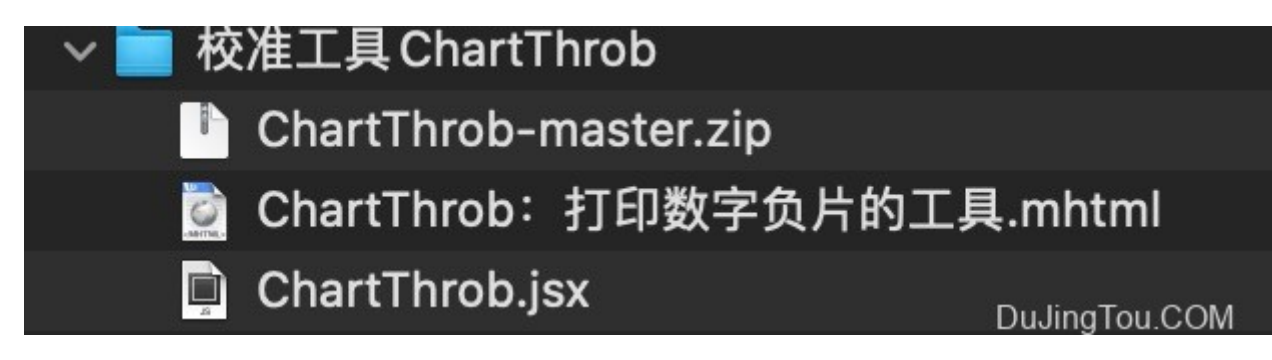

那么,用了这个就一切完美了么?还不是,等待你的还有漫长的 打印格子、刷格子、等格 子干燥、印相(范戴克要等一天才能全正常了),然后调整曲线,再次打印格子,刷格 子,印相、如此往复直到结果你可以接受。然后当你换一种纸张的时候就再来一遍,我已 经崩溃了。

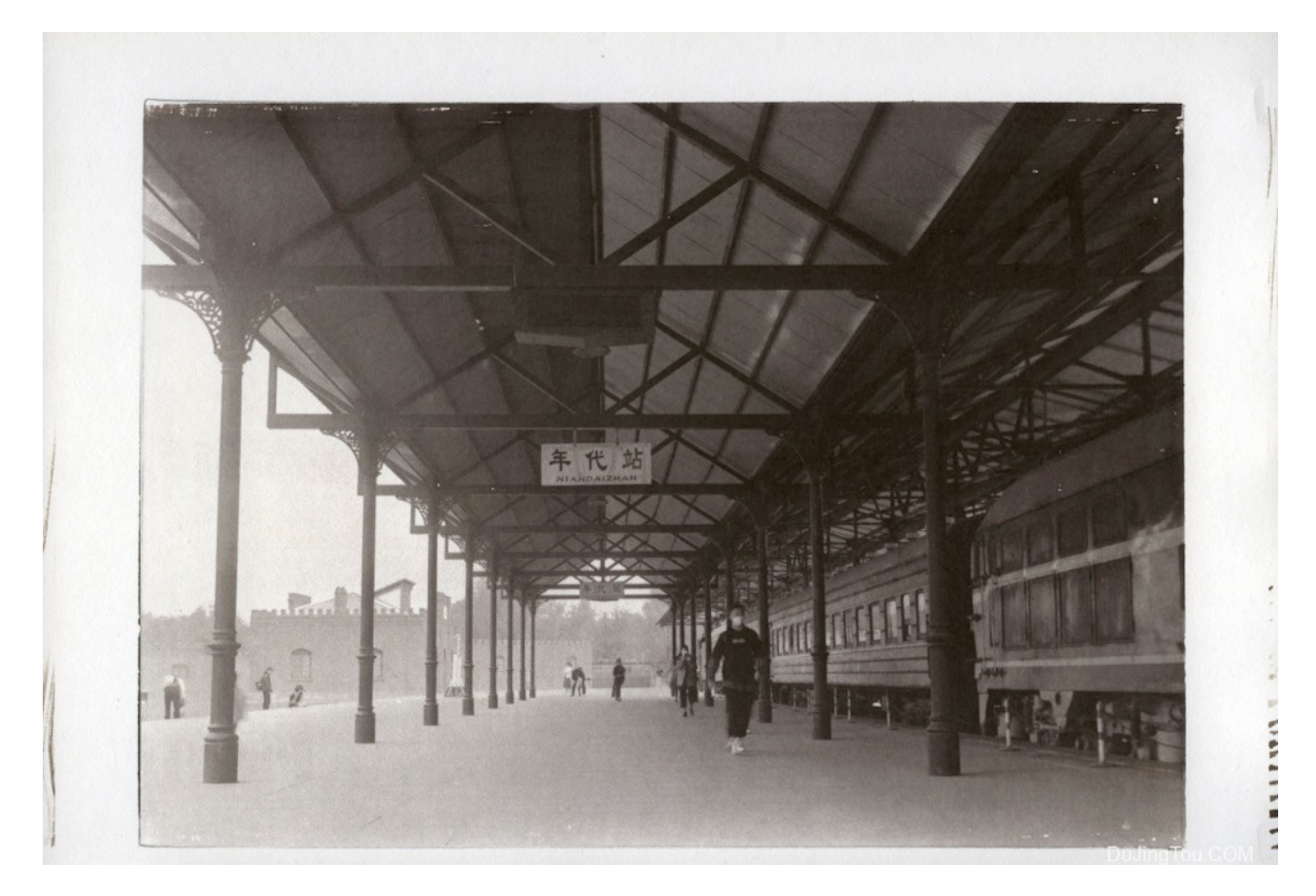

这张最后的样子,我调整到这个程度后就自我放弃了,确实很麻烦。

最后再放两个蓝晒的调整前后的对比图。

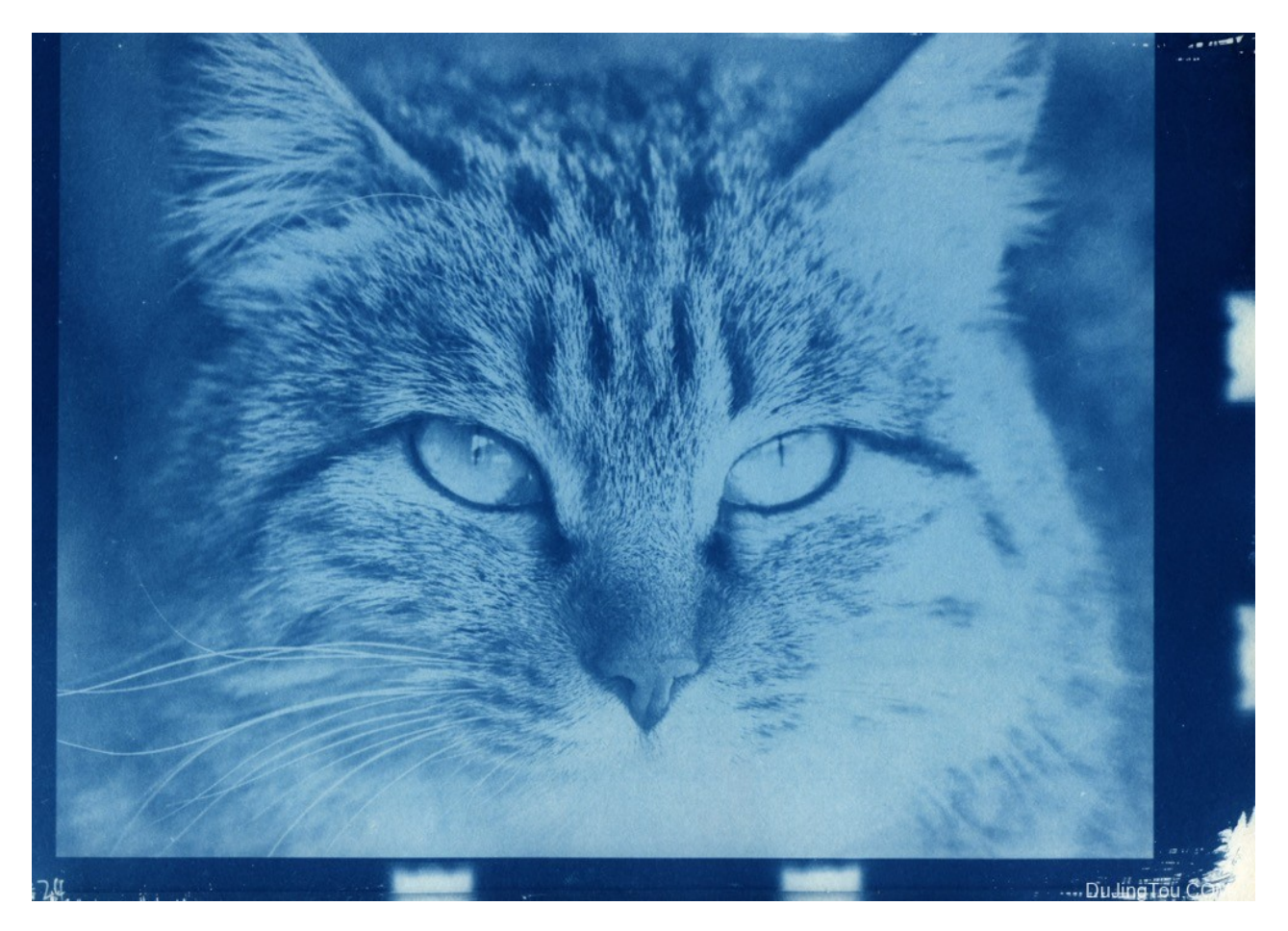

这张是调整之前的,可以看到高光部分丢的差不多了,暗部也没有深下去(对比外边 框),重新刷了格子之后变成下图的样子。

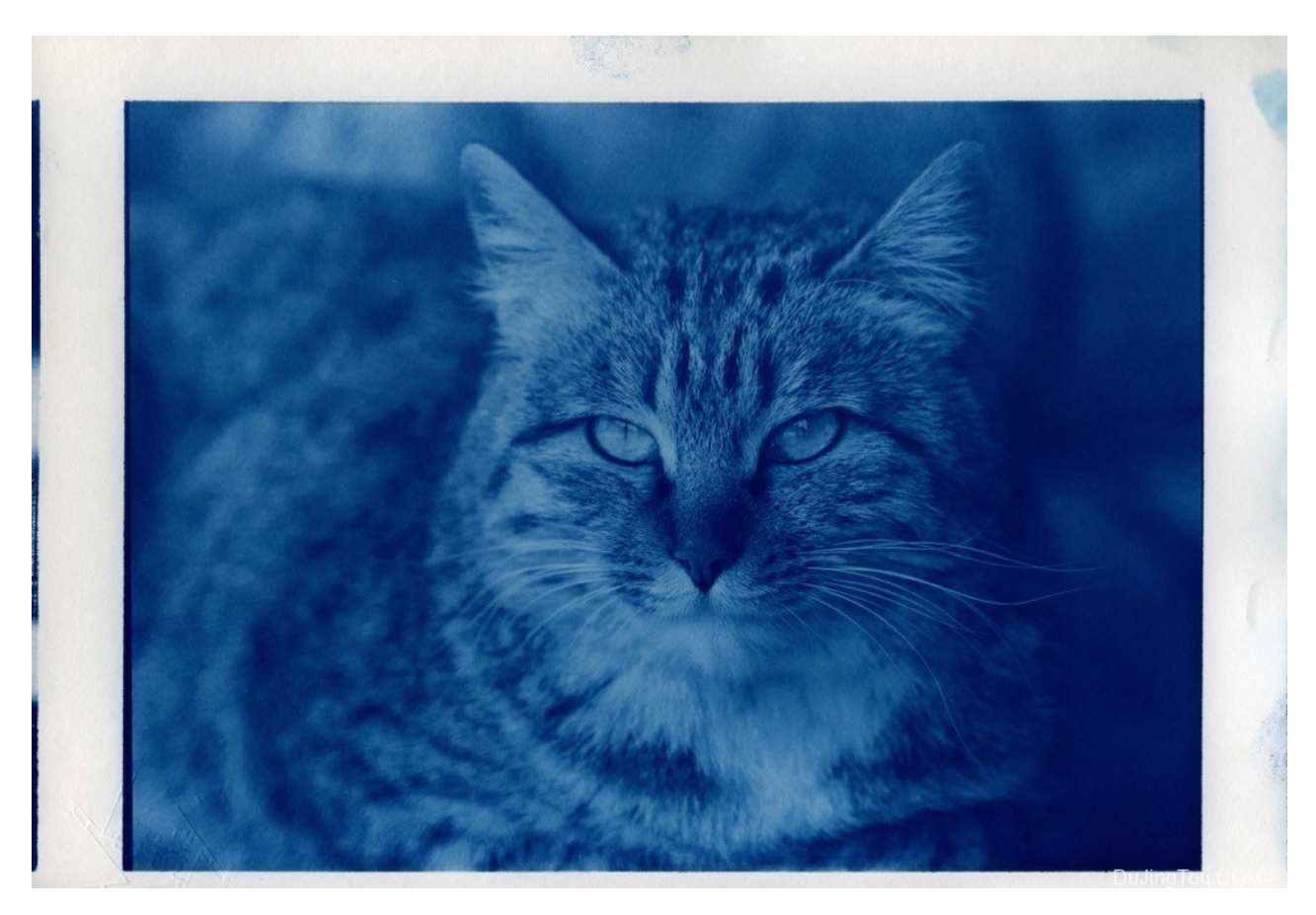

这个就可以看到猫的下巴部分白色的绒毛了,深色部分也可以了。不过还是不完美,高光 部分还是要亮一点才好,老蓝晒做精细了还是比较麻烦的。

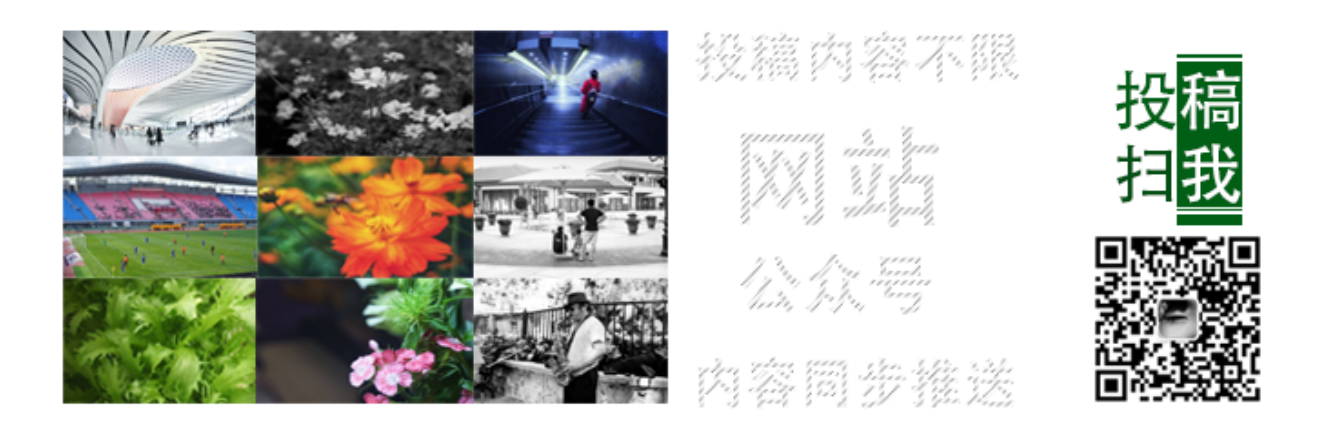

## 给毒镜头投稿:

镜头测试样片的量还是太少了,如果大家有老镜头新镜头的测试照,使用心得、评测报告、 以及您自己觉得满意的照片,都可以投稿给我们,我们可以在网站和公众号发布,您可以 微信投稿或者点击上面的图片给我发邮件,内容为样片、您的介绍、个人介绍、器材简介 等。希望大家能多给我们一些帮助和支持。[\(点击马上投稿](https://www.dujingtou.com/cdn-cgi/l/email-protection#f3879c8694929cb39786999a9d94879c86dd909c9e)>>>)

## 毒镜头资料共享库 (新)

毒镜头资料共享库 百度网盘地址:(2021-4-25更新) 链接: [https://pan.baidu.com/s/1N0iFwqyXZYF\\_aA6AApcDAw](https://pan.baidu.com/s/1N0iFwqyXZYF_aA6AApcDAw) 密码: divt 如果失效大家给我留言,资源随时更新。

Posted In: [文章](https://www.dujingtou.com/c/reprint), [样片](https://www.dujingtou.com/c/sample), [资料库](https://www.dujingtou.com/c/lensdata) [Tagged In: C](https://www.dujingtou.com/t/%e4%bc%a0%e7%bb%9f%e5%8d%b0%e5%88%b7)[hartThro](https://www.dujingtou.com/t/chartthrob)[b, C](https://www.dujingtou.com/t/%e4%bc%a0%e7%bb%9f%e5%8d%b0%e5%88%b7)[hartThrob](https://www.dujingtou.com/t/chartthrob%e5%b7%a5%e5%85%b7)工具, [ChartThrob](https://www.dujingtou.com/t/chartthrob%e6%9b%b2%e7%ba%bf)曲线, ps[曲线](https://www.dujingtou.com/t/ps%e6%9b%b2%e7%ba%bf), qtr[曲线](https://www.dujingtou.com/t/qtr%e6%9b%b2%e7%ba%bf), [中间底曲线](https://www.dujingtou.com/t/%e4%b8%ad%e9%97%b4%e5%ba%95%e6%9b%b2%e7%ba%bf), 传 统印刷, [传统印相](https://www.dujingtou.com/t/%e4%bc%a0%e7%bb%9f%e5%8d%b0%e7%9b%b8), [印相](https://www.dujingtou.com/t/%e5%8d%b0%e7%9b%b8), [印相数码中间底](https://www.dujingtou.com/t/%e5%8d%b0%e7%9b%b8%e6%95%b0%e7%a0%81%e4%b8%ad%e9%97%b4%e5%ba%95), [古典工艺](https://www.dujingtou.com/t/%e5%8f%a4%e5%85%b8%e5%b7%a5%e8%89%ba), [工艺印刷的数字负片](https://www.dujingtou.com/t/%e6%95%b0%e7%a0%81%e4%b8%ad%e9%97%b4%e5%ba%95%e6%9b%b2%e7%ba%bf), [数码中间底](https://www.dujingtou.com/t/%e6%95%b0%e7%a0%81%e4%b8%ad%e9%97%b4%e5%ba%95), 数 码中间底曲线, [毒镜](https://www.dujingtou.com/t/%e6%af%92%e9%95%9c), [毒镜头](https://www.dujingtou.com/t/%e6%af%92%e9%95%9c%e5%a4%b4), [范戴克](https://www.dujingtou.com/t/%e8%8c%83%e6%88%b4%e5%85%8b), [蓝晒](https://www.dujingtou.com/t/%e8%93%9d%e6%99%92)